## **Trackingnummer (Paketnummer) zu eBay**

An diesem Beispiel wird gezeigt, wie eine Trackingnummer über den Vorgangsstatus zu eBay gesendet werden kann. Hierbei ist ein Zusammenspiel von b üro<sup>+</sup> und der Middleware notwendig.

In der Middleware wird der Vorgangsstatus für die eBay-Plattform angepasst:

1. In der Middleware, im Register "Vorgänge", in den Einstellungen der eBay-Plattform wird der Status "1 Offen (nicht bezahlt,nicht versendet, nicht bewertet)" ausgewählt. Dort ist ein Haken im voranstehenden Kästchen (1) zu setzen und nachfolgend auf die Schaltfläche "Ändern"zu klicken (2).

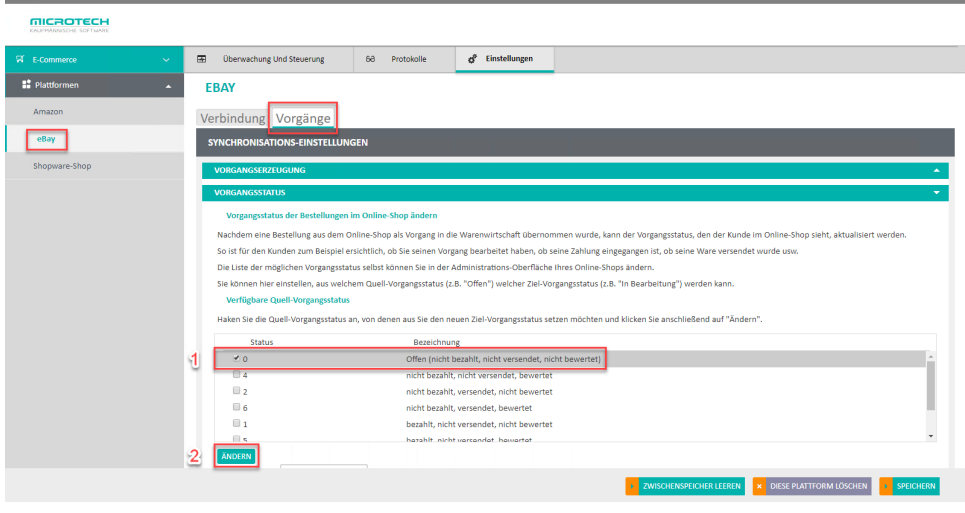

2. Es öffnet sich ein neues Fenster. Auf der linken Seite ist ein Ziel-Vorgangsstatus zu wählen. Das ist der Status, der als nächstes dem Kunden in seinem Konto zu seiner Bestellung angezeigt wird. In diesem Fall wird hier der Status "nicht bezahlt", "versendet", "bewertet" gewählt. Dieser Status zeigt dem Kunden an, dass der Versand der Ware komplett abgeschlossen ist; die Zahlung jedoch ist noch offen.

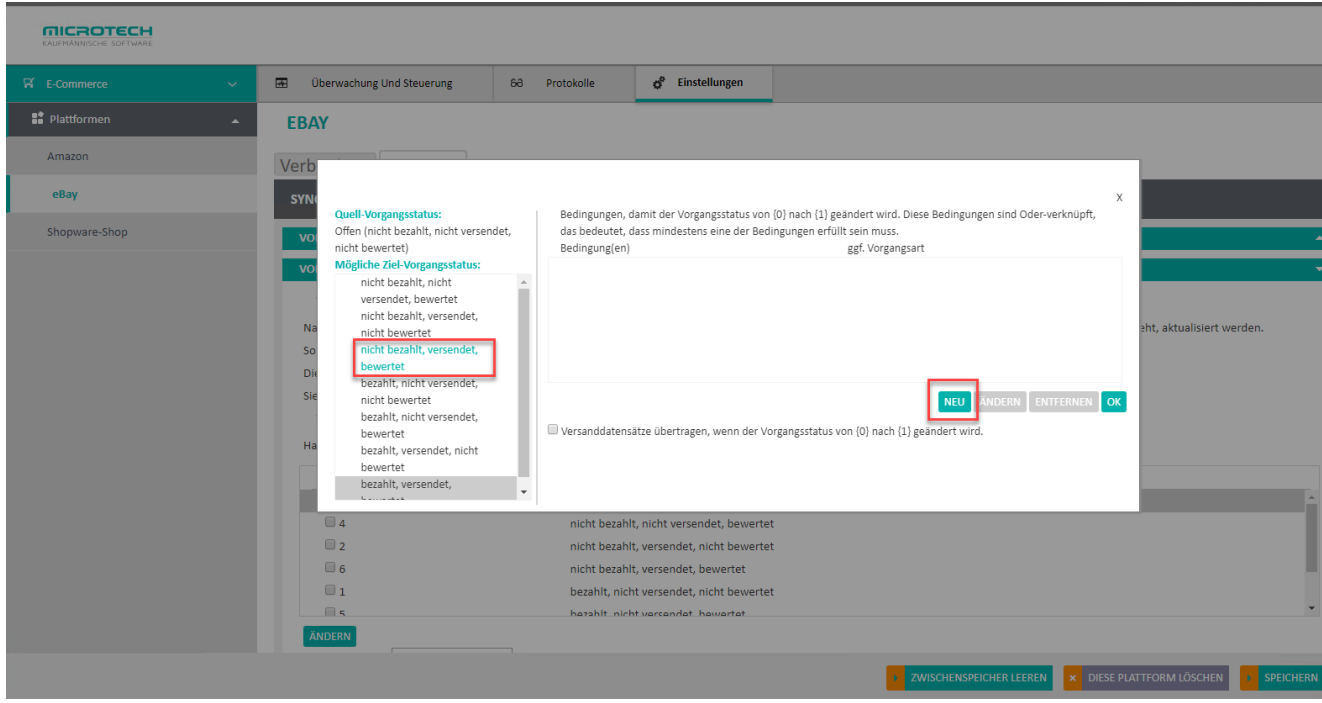

3. Über die Schaltfläche "Neu" kann nun eine Bedingung festgelegt werden, wann der Ziel-Vorgangsstatus zur Bestellung des Kunden aktualisiert werden soll.

Hier wählt man eine Vorgangsart, ab der der Status greifen soll. In diesem Beispiel, wird ein Lieferschein hinterlegt. In büro<sup>+</sup> ist der Lieferschein so angelegt, dass er beim Buchen des Vorgangs einen Versand-Datensatz erzeugt. Sobald dieser Versand-Datensatz als erledigt gekennzeichnet ist, soll die Trackingnummer (Paketnummer) der Bestellung synchronisiert und dem Kunden angezeigt werden. Hierfür wird dann das Kennzeichen bei "Vorgangsstatus {0} nur setzten, wenn ein Versand-Datensatz als erledigt gekennzeichnet ist" angehakt. Abschließend wird die Bedingung mit der Schaltfläche "Ok" bestätigt.

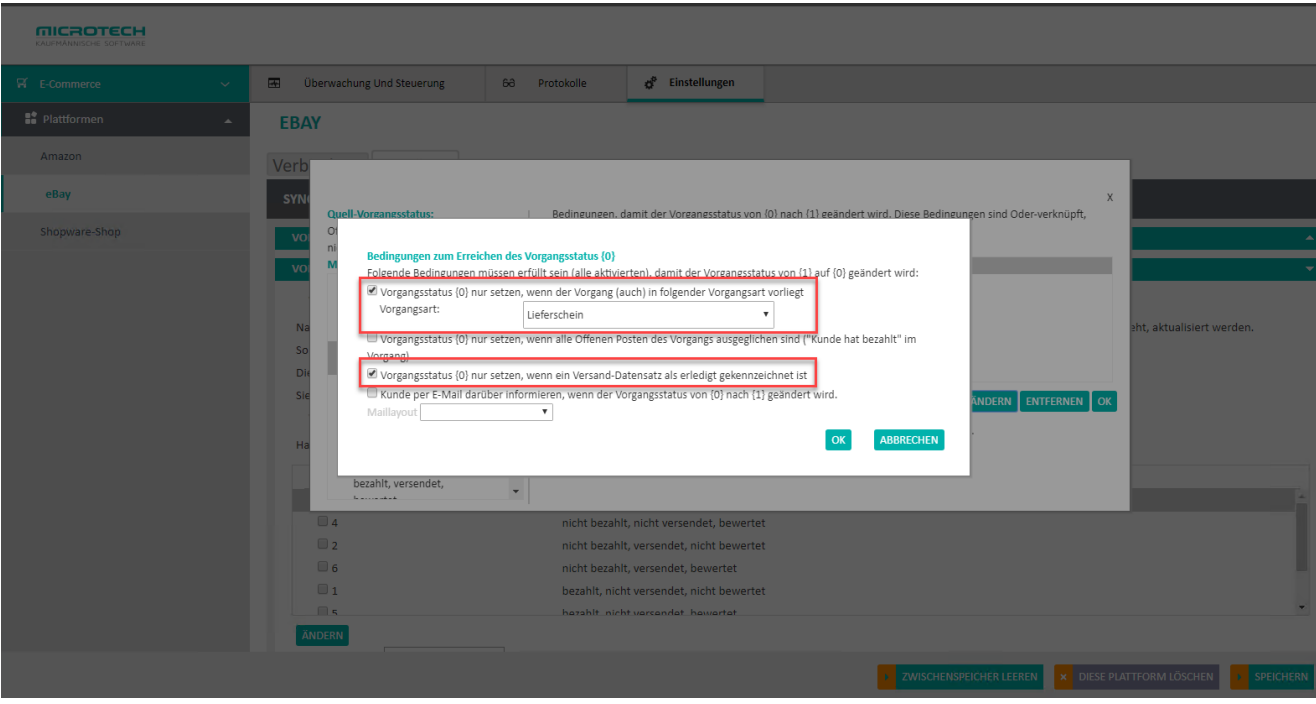

4. Damit die Trackingnummer auch wirklich hochgeladen wird, ist es wichtig den Haken bei "Versand-Datensätze übertragen, wenn der Vorgangsstatus von {0} auf {1} geändert wird" zu setzen. Zum Schluss werden alle Einstellungen mit der Schaltfläche "OK" gespeichert.

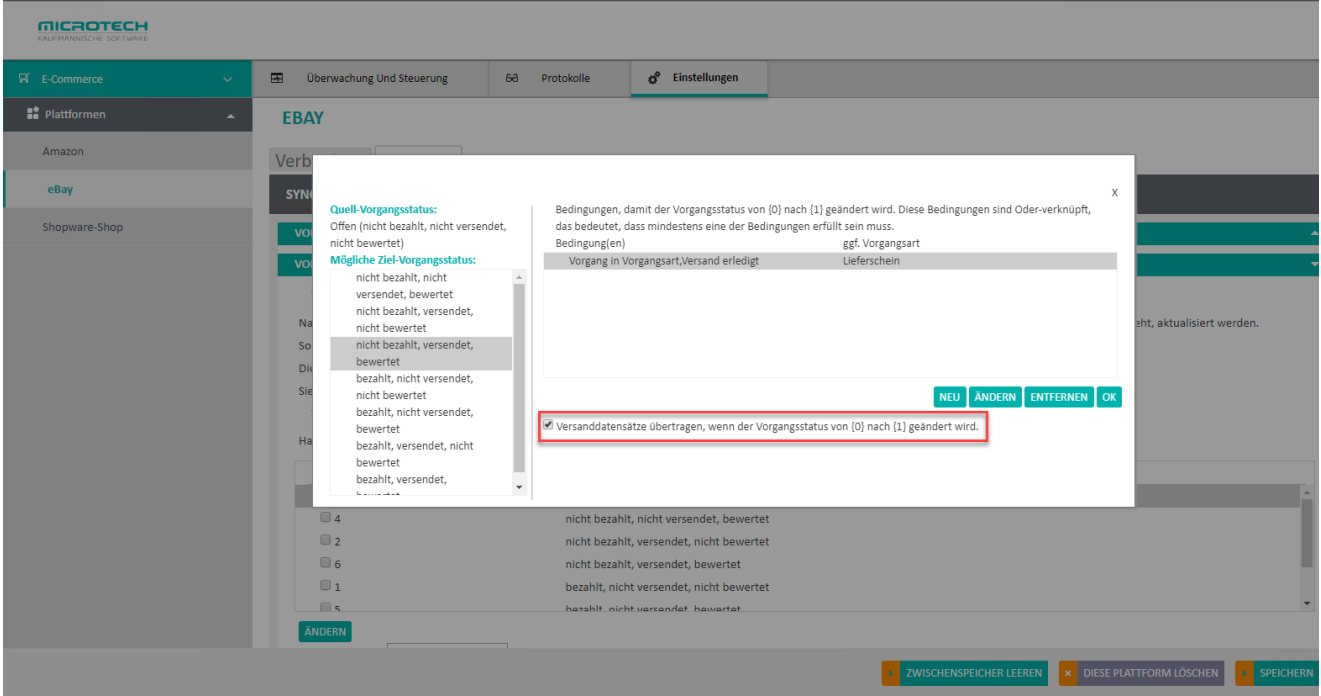

Wird nun eine Kundenbestellung in büro<sup>+</sup> eingeladen und aufgrund der vorab angegebenen Vorgangsart ein Versand-Datensatz erzeugt - und dieser anschließend mit einer Trackingnummer (Paketnummer) versehen und als "erledigt" gekennzeichnet - greift bei der nächsten Synchronisation der Status und der Kunde sieht in eBay einen Status, dass die Ware versendet wurde. Die Trackingnummer wird ebenfalls dem Kunden zur Verfügung gestellt..

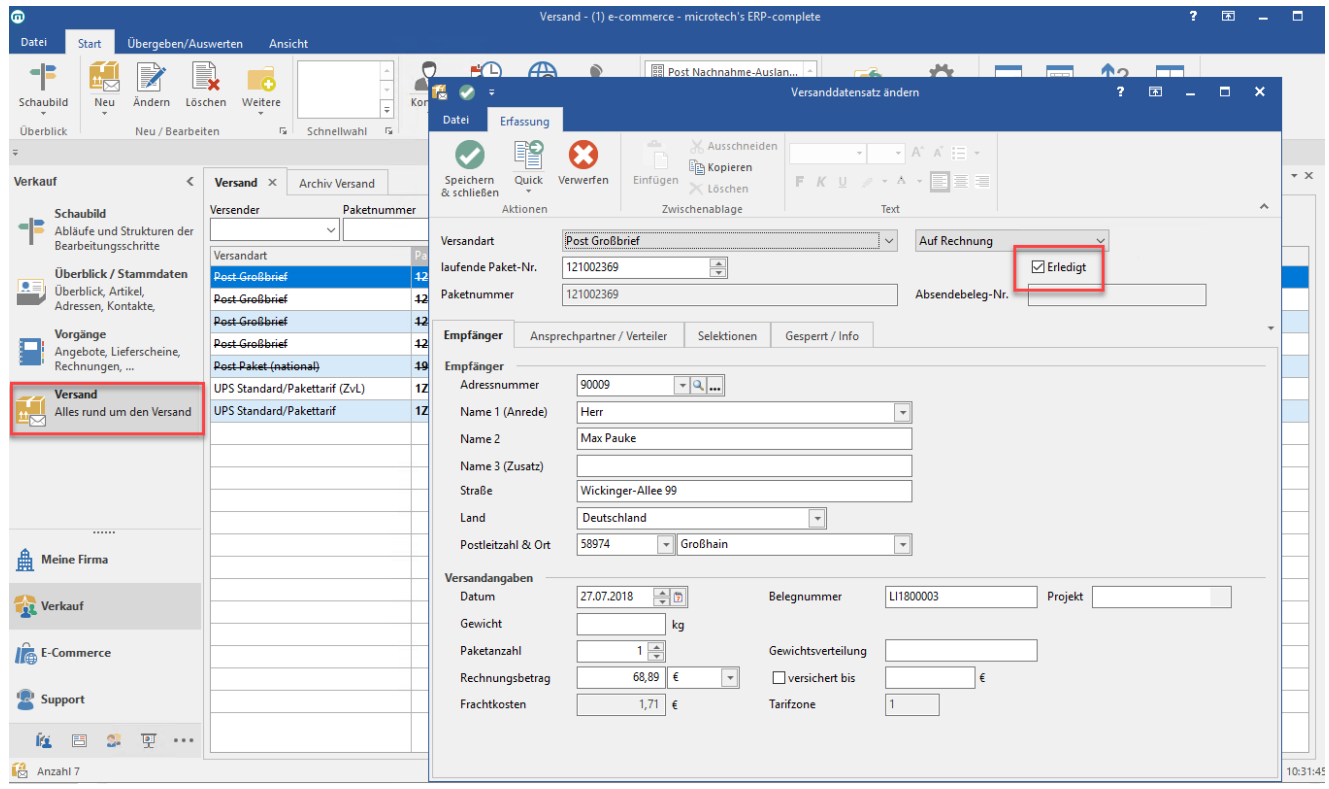

## **Hinweis** Λ

Bei eBay muss die Sendungsnummer zwingend übertragen werden, ansonsten hat dies negative Auswirkungen auf Ihre Bewertungen. Hintergrundinformationen können hier nachgelesen werden: [eBay-Verkäuferportal](http://verkaeuferportal.ebay.de/fristgemaesser-versand) (externer Link).

5. Unter **Einstellungen > Sonstige** > **Versandarten-Mapping** werden hier die Zuordnungen von Versandarten aus büro+ zu den Versandarten bei eBay hinterlegt. Die Liste der angezeigten Versandarten im Dropdown-Menü erhält die Middleware automatisch von eBay. (Bei Änderungen empfiehlt sich übrigens zunächst ein Leeren des betroffenen Zwischenspeichers.) Welche Verknüpfungen hier ausgewählt werden, besprechen Sie bitte mit dem eBay-Händlerservice. Anhand der hierdurch gesetzten eBay-Versandart schickt eBay die E-Mail mit einem Link zur Sendungsverfolgung an den Kunden.

## Beispiel:

**MICROTECH** 

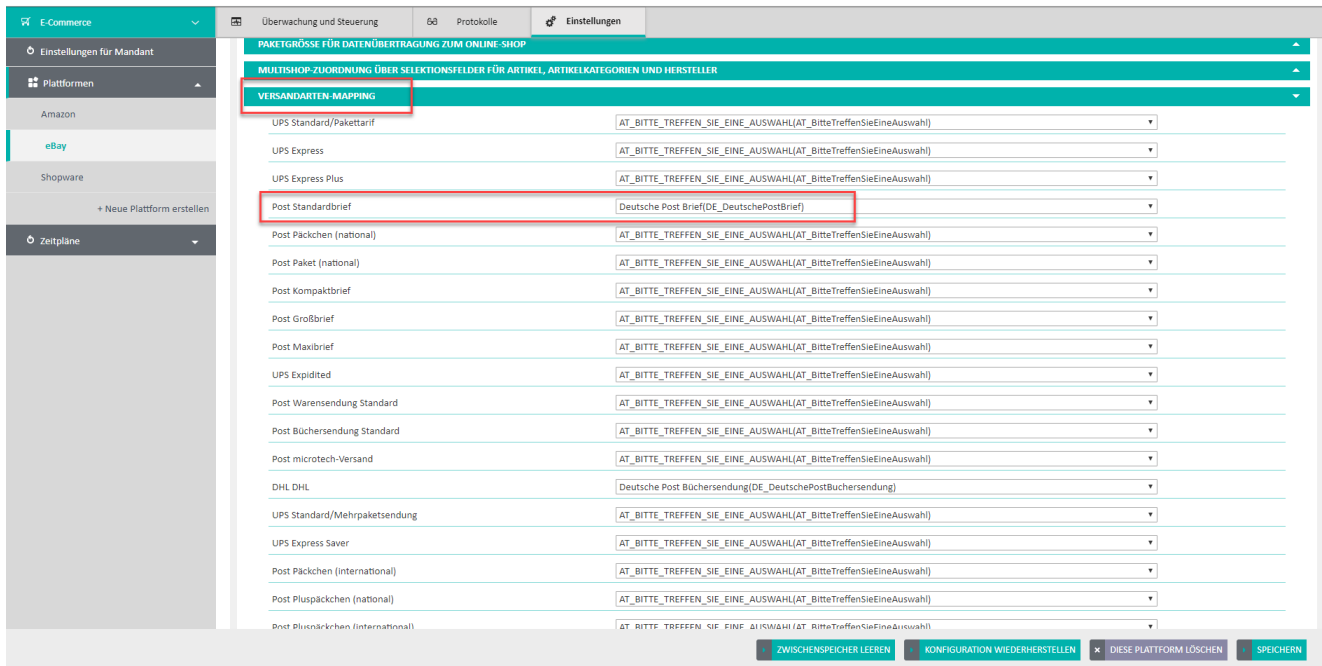